# Text Views

**Cocoa > User Experience**

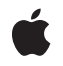

**2004-02-09**

#### á

Apple Inc. © 1997, 2004 Apple Computer, Inc. All rights reserved.

No part of this publication may be reproduced, stored in a retrieval system, or transmitted, in any form or by any means, mechanical, electronic, photocopying, recording, or otherwise, without prior written permission of Apple Inc., with the following exceptions: Any person is hereby authorized to store documentation on a single computer for personal use only and to print copies of documentation for personal use provided that the documentation contains Apple's copyright notice.

The Apple logo is a trademark of Apple Inc.

Use of the "keyboard" Apple logo (Option-Shift-K) for commercial purposes without the prior written consent of Apple may constitute trademark infringement and unfair competition in violation of federal and state laws.

No licenses, express or implied, are granted with respect to any of the technology described in this document. Apple retains all intellectual property rights associated with the technology described in this document. This document is intended to assist application developers to develop applications only for Apple-labeled computers.

Every effort has been made to ensure that the information in this document is accurate. Apple is not responsible for typographical errors.

Apple Inc. 1 Infinite Loop Cupertino, CA 95014 408-996-1010

Apple, the Apple logo, and Cocoa are trademarks of Apple Inc., registered in the United States and other countries.

Simultaneously published in the United States and Canada.

**Even though Apple has reviewed this document, APPLE MAKESNOWARRANTYOR REPRESENTATION,** EITHER EXPRESS OR IMPLIED, WITH RESPECT TO<br>THIS DOCUMENT, ITS QUALITY, ACCURACY,<br>MERCHANTABILITY, OR FITNESS FOR A PARTICULAR **PURPOSE. AS A RESULT, THIS DOCUMENT IS PROVIDED "AS IS," AND YOU, THE READER, ARE ASSUMING THE ENTIRE RISK AS TO ITS QUALITY AND ACCURACY.**

**IN NO EVENT WILL APPLE BE LIABLE FOR DIRECT, INDIRECT, SPECIAL, INCIDENTAL, OR CONSEQUENTIALDAMAGES RESULTINGFROM ANY** **DEFECT OR INACCURACY IN THIS DOCUMENT, even if advised of the possibility of such damages.**

**THE WARRANTY AND REMEDIES SET FORTH ABOVE ARE EXCLUSIVE AND IN LIEU OF ALL OTHERS, ORAL OR WRITTEN, EXPRESS OR IMPLIED. No Apple dealer, agent, or employee is authorized to make any modification, extension, or addition to this warranty.**

**Some states do not allow the exclusion orlimitation of implied warranties or liability for incidental or consequential damages, so the above limitation or** exclusion may not apply to you. This warranty gives<br>you specific legal rights, and you may also have<br>other rights which vary from state to state.

### Contents

#### **[Introduction](#page-6-0) to Text Views 7**

Who Should Read This [Document](#page-6-1) 7 [Organization](#page-6-2) of This Document 7 See [Also](#page-6-3) 7

#### **Text Fields, Text [Views,](#page-8-0) and the Field Editor 9**

Text [Fields](#page-8-1) 9 Text [Views](#page-9-0) 10 The Field [Editor](#page-9-1) 10

#### **Subclassing [NSTextView](#page-12-0) 13**

[Updating](#page-12-1) State 13 [Custom](#page-12-2) Import Types 13 Altering [Selection](#page-13-0) Behavior 14 [Preparing](#page-13-1) to Change Text 14 [Notifying](#page-13-2) About Changes to the Text 14 Smart Insert and [Delete](#page-14-0) 15

#### **[Overview](#page-16-0) of Text Editing 17**

The Editing [Environment](#page-16-1) 17 The Key-Input Message [Sequence](#page-16-2) 17 Text View [Delegation](#page-18-0) 19 [Subclassing](#page-19-0) 20

**[Document](#page-20-0) Revision History 21**

**[Index](#page-22-0) 23**

# Figures

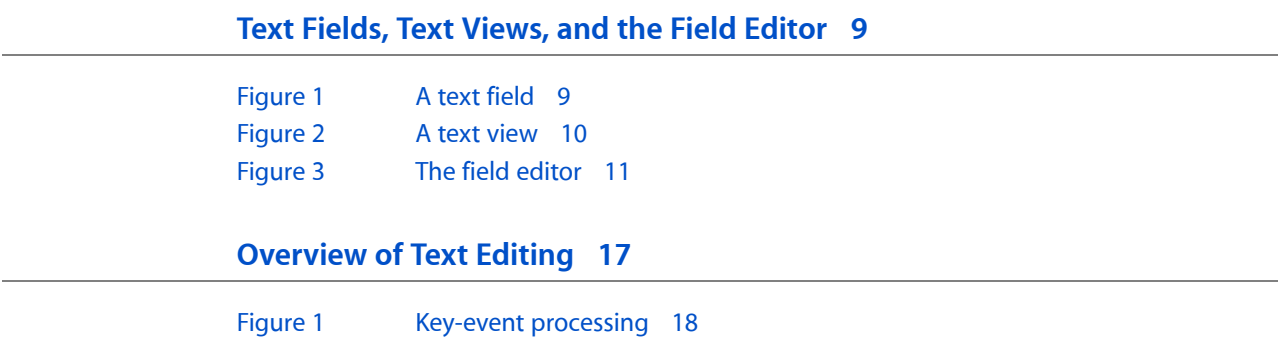

[Figure](#page-18-1) 2 Text-input key event [processing](#page-18-1) 19

# <span id="page-6-0"></span>Introduction to Text Views

<span id="page-6-1"></span>*Text Views* provides information about text views, the main user interface objects of the Cocoa text system. Text views handle user events to provide text entry and modification. Text views can display multiple lines of text laid out in paragraphs with all the characteristics of sophisticated typesetting.

## Who Should Read This Document

You should read the information presented here if you need to understand what text views are and how they work.

### <span id="page-6-2"></span>Organization of This Document

The following documents describe text views:

- "Text Fields, Text Views, and the Field [Editor"](#page-8-0) (page 9) introduces and compares the main user interface objects of the text system.
- ["Overview](#page-16-0) of Text Editing" (page 17) provides a high-level view of the text editing mechanism and explains the message sequence that occurs when a text view receives a key event.
- "Subclassing [NSTextView"](#page-12-0) (page 13) explains the responsibilities an NSTextView subclass must fulfill to interact successfully with the text system.

# <span id="page-6-3"></span>See Also

For more information, refer to the following documents:

- *Text System User Interface Layer Programming Guide for Cocoa* describes text views in the context of the Cocoa text system. This document includes multiple articles discussing text views.
- *Text System Overview* provides an overview of the Cocoa text system.
- Text *Input Management* describes the classes that interact with each other to transmit input from the user's keyboard or mouse to a text view.

Introduction to Text Views

# <span id="page-8-0"></span>Text Fields, Text Views, and the Field Editor

Text fields, text views, and the field editor are important objects in the Cocoa text system because they are central to the user's interaction with the system. They provide text entry, manipulation, and display. If your application deals in any way with user-entered text, you should understand these objects.

## <span id="page-8-1"></span>Text Fields

<span id="page-8-4"></span>A text field is a user interface control object instantiated from the NSTextField class. Figure 1 shows a text field. Text fields display small amounts of text, typically (although not necessarily) a single line. Text fields also provide places for users to enter text responses, such as search parameters. Like all controls, a text field has a target and an action. By default, text fields send their action message when editing ends—that is, when the user presses Return or moves focus to another control. You can also control a text field's shape and layout, the font and color of its text, background color, whether the text is editable or read-only, whether it is selectable or not (if read-only), and whether the text scrolls or wraps when the text exceeds the text field's visible area.

#### <span id="page-8-2"></span>**Figure 1** A text field

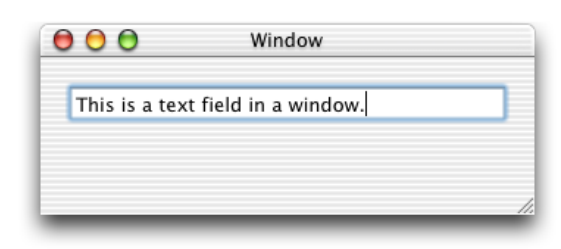

<span id="page-8-5"></span><span id="page-8-3"></span>To create a secure text field for password entry, you use NSSecureTextField, a subclass of NSTextField. Secure text fields display bullets in place of characters entered by the user, and they do not allow cutting or copying of their contents. You can get the text field's value using the stringValue method, but users have no access to the value.

The usual way to instantiate a text field is to drag an NSTextField object from the the Cocoa-Views palette in Interface Builder and place it in a window of your application's user interface. Then, if you then want to convert the text field to a secure text field, you select it, open the Info window (Command-Shift-I), choose the Custom Class pane (Command-5), and select NSSecureTextField.

See *Text Fields* more information.

### <span id="page-9-0"></span>Text Views

<span id="page-9-5"></span>Text views are user interface objects instantiated from the NSTextView class. Figure 2 shows a text view. Text viewstypically display multiple lines of text laid out in paragraphs with all the characteristics ofsophisticated typesetting. A text view is the main user interface to the Cocoa text-editing system. It handles user events to provide text entry and modification, and to display any font, including those of non-English languages, with arbitrary colors, styles, and other attributes.

<span id="page-9-2"></span>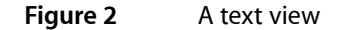

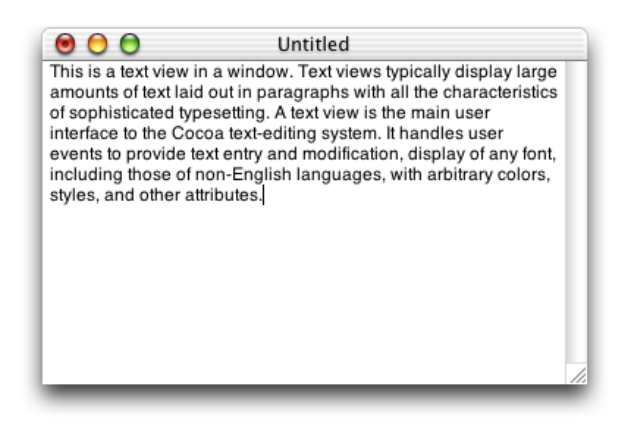

<span id="page-9-4"></span>The Cocoa text system supports text views with many other underlying objects providing text storage, layout, font and attribute manipulation, spell checking, undo and redo, copy and paste, drag and drop, saving of text to files, and other features. NSTextView is a subclass of NSText, which is a separate class for historical reasons. You don't instantiate NSText, although it declares many of the methods you use with NSTextView. When you put an NSTextView object in an NSWindow object, you have a full-featured text editor whose capabilities are provided "for free" by the Cocoa text system. (See "Building a Text Editor in 15 Minutes" in *Text System Overview* for more information.)

# <span id="page-9-3"></span><span id="page-9-1"></span>The Field Editor

The field editor is a single NSTextView object that is shared among all the controls, including text fields, in a window. This text view object inserts itself into the view hierarchy to provide text entry and editing services for the currently active text field. When the user shifts focus to a text field, the field editor begins handling keystroke events and display for that field. The field editor designates the current text field as its delegate, enabling the text field to control changes to its contents. When the focus shifts to another text field, the field editor attaches itself to that field instead. Figure 3 illustrates the disposition of the field editor in relation to the text field it is editing.

<span id="page-10-0"></span>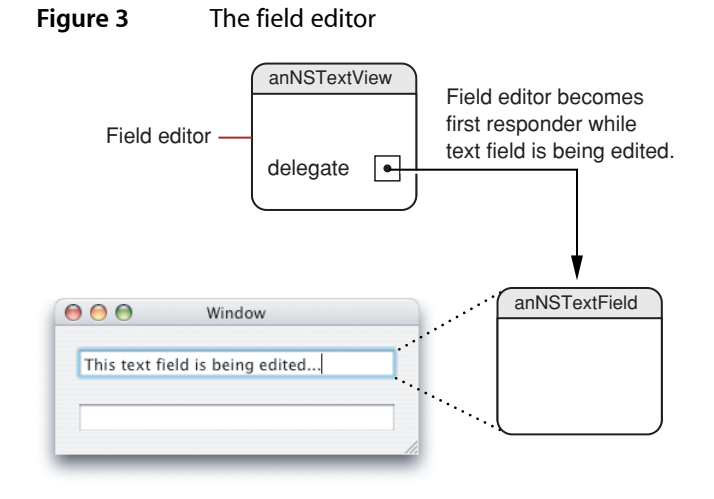

Because only one of the text fields in a window can be active at a time, the system needs only one NSTextView instance per window to be the field editor. Among its other duties, the field editor maintains the selection. Therefore, a text field that's not being edited typically does not have a selection at all. (However, developers can substitute custom field editors, in which case there could be more than one field editor.)

For more information about the field editor, see "Working With the Field Editor."

Text Fields, Text Views, and the Field Editor

# <span id="page-12-0"></span>Subclassing NSTextView

<span id="page-12-8"></span><span id="page-12-4"></span>This article explains how to subclass  $NSTextView$ . It describes the major areas where a subclass has obligations or where it can expect help in implementing new features.

<span id="page-12-7"></span>**Note:** To modify editing behavior, your first resort should be to notification or delegation, rather than subclassing. It may be tempting to start by trying to subclass  $NSTextView$  and override keyDown:, but that's usually not appropriate, unless you really need to deal with raw key events before input management or key binding. In most cases it's more appropriate to work with one of the text view delegate methods or with text view notifications, as described in "Delegate Messages and Notifications" in *Text Editing Programming Guide for Cocoa*.

The text system requires NSTextView subclasses to abide by certain rules of behavior, and NSTextView provides many methods to help subclasses do so. Some of these methods are meant to be overridden to add information and behavior into the basic infrastructure. Some are meant to be invoked as part of that infrastructure when the subclass defines its own behavior.

## <span id="page-12-5"></span><span id="page-12-1"></span>Updating State

<span id="page-12-13"></span><span id="page-12-12"></span><span id="page-12-10"></span>NSTextView automatically updates the Font window and ruler as its selection changes. If you add any new font or paragraph attributes to your subclass of NSTextView, you'll need to override the methods that perform this updating to account for the added information. The updateFontPanel method makes the Font window display the font of the first character in the selection. You could override this method to update the display of an accessory view in the Font window. Similarly, updateRuler causes the ruler to display the paragraph attributes for the first paragraph in the selection. You can also override this method to customize display of items in the ruler. Be sure to invoke the super implementation in your override to have the basic updating performed as well.

# <span id="page-12-6"></span><span id="page-12-2"></span>Custom Import Types

<span id="page-12-11"></span><span id="page-12-9"></span><span id="page-12-3"></span>NSTextView supports pasteboard operations and the dragging of files and colors into its text. If you customize the ability of your subclass to handle pasteboard operations for new data types, you should override the readablePasteboardTypes and writablePasteboardTypes methods to reflect those types. Similarly, to support new types of data for dragging operations, you should override the acceptableDragTypes method. Your implementation of these methods should invoke the superclass implementation, add the new data types to the array returned from super, and return the modified array.

For dragging operations, if your subclass's ability to accept your custom dragging types varies over time, you can override updateDragTypeRegistration to register or unregister the custom types according to the text view's current status. By default this method enables dragging of all acceptable types if the receiver is editable and a rich text view.

<span id="page-13-17"></span><span id="page-13-10"></span>To read and write custom pasteboard types, you must override the readSelectionFromPasteboard:type: and writeSelectionToPasteboard:type: methods. In your implementation of these methods, you should read the new data types your subclass supports and let the superclass handle any other types.

### <span id="page-13-0"></span>Altering Selection Behavior

<span id="page-13-16"></span><span id="page-13-13"></span><span id="page-13-12"></span><span id="page-13-11"></span>Your subclass of NSTextView can customize the way selections are made for the various granularities (such as character, word, and paragraph) described in"Setting Focus and Selection Programmatically" in *Text Editing ProgrammingGuide for Cocoa*. While tracking user changesto the selection, whether by the mouse or keyboard, an NSTextView object repeatedly invokes selectionRangeForProposedRange:granularity: to determine what range to actually select. When finished tracking changes, it sends the delegate a textView:willChangeSelectionFromCharacterRange:toCharacterRange: message. By overriding the NSTextView method or implementing the delegate method, you can alter the way the selection is extended or reduced. For example, in a code editor you can provide a delegate that extends a double click on a brace or parenthesis character to its matching delimiter.

These mechanisms aren't meant for changing language word definitions (such as what's selected on a double click). That detail of selection is handled at a lower (and currently private) level of the text system.

## <span id="page-13-14"></span><span id="page-13-1"></span>Preparing to Change Text

<span id="page-13-9"></span><span id="page-13-8"></span><span id="page-13-7"></span><span id="page-13-5"></span>If you create a subclass of NSTextView to add new capabilities that will change the text in response to user actions, you may need to modify the range selected by the user before actually applying the change. For example, if the user is making a change to the ruler, the change must apply to whole paragraphs, so the selection may have to be extended to paragraph boundaries. Three methods calculate the range to which certain kinds of change should apply. The rangeForUserTextChange method returns the range to which any change to characters themselves—insertions and deletions—should apply. The rangeForUserCharacterAttributeChange method returns the range to which a character attribute change, such as a new font or color, should apply. Finally, rangeForUserParagraphAttributeChange returns the range for a paragraph-level change, such as a new or moved tab stop, or indent. These methods all return a range whose location is NSNotFoundif a change isn't possible; you should check the returned range and abandon the change in this case.

### <span id="page-13-4"></span><span id="page-13-3"></span><span id="page-13-2"></span>Notifying About Changes to the Text

<span id="page-13-15"></span><span id="page-13-6"></span>In actually making changes to the text, you must ensure that the changes are properly performed and recorded by different parts of the text system. You do this by bracketing each batch of potential changes with shouldChangeTextInRange: replacementString: and didChangeText messages. These methods ensure that the appropriate delegate messages are sent and notifications posted. The first method asks the delegate for permission to begin editing with a textShouldBeginEditing: message. If the delegate returns NO, shouldChangeTextInRange: replacementString: in turn returns NO, in which case your subclass should disallow the change. If the delegate returns  $YES$ , the text view posts an NSTextDidBeginEditingNotification, and shouldChangeTextInRange:replacementString: in

<span id="page-14-9"></span><span id="page-14-2"></span>turn returns YES. In this case you can make your changes to the text, and follow up by invoking didChangeText. This method concludes the changes by posting an NSTextDidChangeNotification, which results in the delegate receiving a textDidChange: message.

<span id="page-14-8"></span><span id="page-14-5"></span><span id="page-14-3"></span>The textShouldBeginEditing: and textDidBeginEditing: messages are sent only once during an editing session. More precisely, they're sent upon the first user input since the NSTextView became the first responder. Thereafter, these messages—and the NSTextDidBeginEditingNotification—are skipped in the sequence. The textView: shouldChangeTextInRange: replacementString: method, however, must be invoked for each individual change.

## <span id="page-14-0"></span>Smart Insert and Delete

<span id="page-14-4"></span><span id="page-14-1"></span>NSTextView defines several methods to aid in "smart" insertion and deletion of text, so that spacing and punctuation are preserved after a change. Smart insertion and deletion typically applies when the user has selected whole words or other significant units of text. A smart deletion of a word before a comma, for example, also deletes the space that would otherwise be left before the comma (though not placing it on the pasteboard in a Cut operation). A smart insertion of a word between another word and a comma adds a space between the two words to protect that boundary. NSTextView automatically uses smart insertion and deletion by default; you can turn this behavior off using set Smart Insert DeleteEnabled:. Doing so causes only the selected text to be deleted, and inserted text to be added, with no addition of white space.

<span id="page-14-7"></span><span id="page-14-6"></span>If your subclass of NSTextView defines any methods that insert or delete text, you can make them smart by taking advantage of two NSTextView methods. The smartDeleteRangeForProposedRange: method expands a proposed deletion range to include any white space that should also be deleted. If you need to save the deleted text, however, it's typically best to save only the text from the original range. For smart insertion, smart InsertForString: replacingRange: beforeString: afterString: returns by reference two strings that you can insert before and after a given string to preserve spacing and punctuation. See the method descriptions for more information.

Subclassing NSTextView

# <span id="page-16-0"></span>Overview of Text Editing

<span id="page-16-3"></span>The Cocoa text system implements a sophisticated editing mechanism that enables input of complex text character and style information. It is important to understand this mechanism if your code needs to hook into it.

The text system provides a number of control points where you can customize the editing behavior:

- Text system classes provide methods to control many of the ways in which they perform editing.
- You can implement more control through the Cocoa mechanisms of notification and delegation.
- In extreme cases where the capabilities of the text system are not suitable, you can replace the text view with a custom subclass.

## <span id="page-16-4"></span><span id="page-16-1"></span>The Editing Environment

Text editing is performed by a text view object. Typically, a text view is an instance of NSTextView or a subclass. A text view provides the front end to the text system. It displays the text, handles the user events that edit the text, and coordinates changes to the stored text required by the editing process. NSTextView implements methods that perform editing, manage the selection, and handle formatting attributes affecting the layout and display of the text.

<span id="page-16-10"></span><span id="page-16-8"></span><span id="page-16-7"></span><span id="page-16-6"></span>NSTextView has a number of methods that control the editing behavior available to the user. For example,  $NSTextV$ iew allows you to grant or deny the user the ability to select or edit its text, using the setSelectable: and setEditable: methods. NSTextView also implements the distinction between plain and rich text defined by NSText with its setRichText: and setImportsGraphics: methods. See *Text System User Interface Layer Programming Guide for Cocoa* programming topic and the NSTextView and NSText class specifications for more information.

<span id="page-16-9"></span>An editable text view can operate in either of two distinct editing modes: as a normal text editor or as a field editor. A field editor is a single text view instance shared among all the text fields belonging to a window in an application. This sharing results in a considerable performance gain because a text view is a heavyweight object. When a text field becomes the first responder, the window inserts the field editor in its place in the responder chain. A normal text editor accepts Tab and Return characters as input, whereas a field editor interprets Tab and Return as cues to end editing. The NSTextView method setFieldEditor: controls this behavior.

# <span id="page-16-5"></span><span id="page-16-2"></span>The Key-Input Message Sequence

When you want to modify the way in which Cocoa edits text, it's helpful to understand the message sequence that defines the editing mechanism, so you can select the most appropriate point at which to add your custom behavior.

<span id="page-17-7"></span><span id="page-17-6"></span><span id="page-17-4"></span><span id="page-17-3"></span>The message sequence invoked when a text view receives key events involves four methods declared by NSResponder. When the user presses a key, the operating system handles certain reserved key events and sends others to the NSApplication object, which handles Command-key events. The application object sends other key events to the key window, which handles Control-key events and sends other key events to the first responder. Figure 1 illustrates this sequence.

<span id="page-17-0"></span>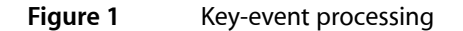

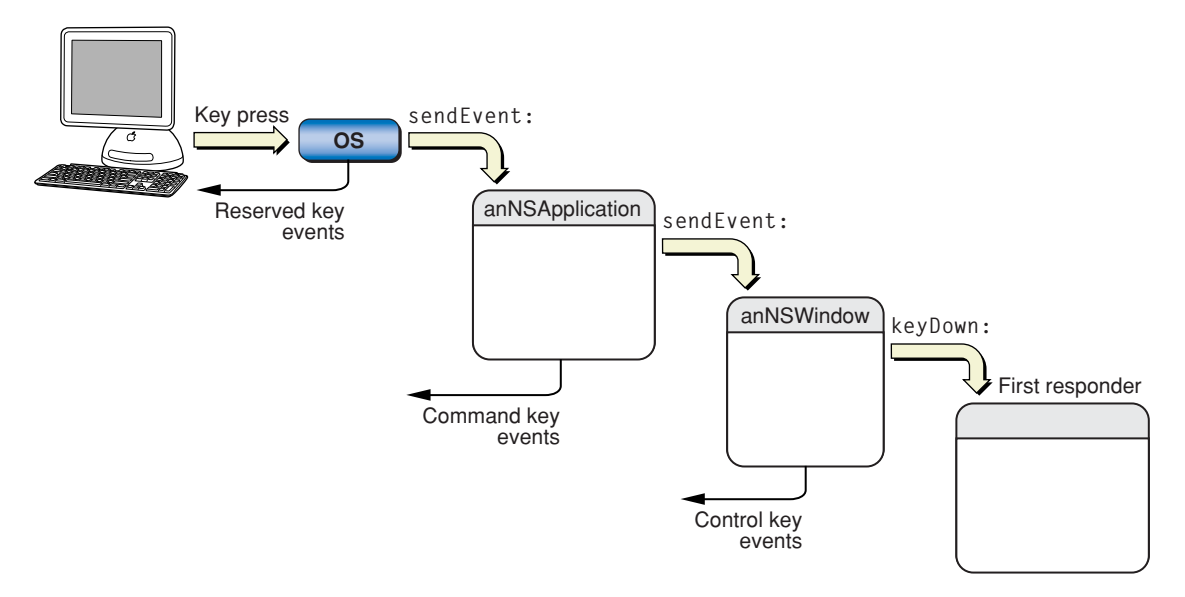

<span id="page-17-5"></span><span id="page-17-2"></span><span id="page-17-1"></span>If the first responder is a text view, the key event enters the text system. The key window sends the text view a keyDown: message with the event as its argument. The keyDown: method passes the event to interpretKeyEvents:, which sends the character input to the input manager for key binding and interpretation. In response, the input manager sends either insertText: or doCommandBySelector: to the text view. Figure 2 illustrates the sequence of text-input event processing.

<span id="page-18-1"></span>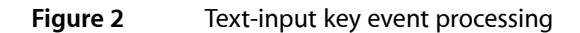

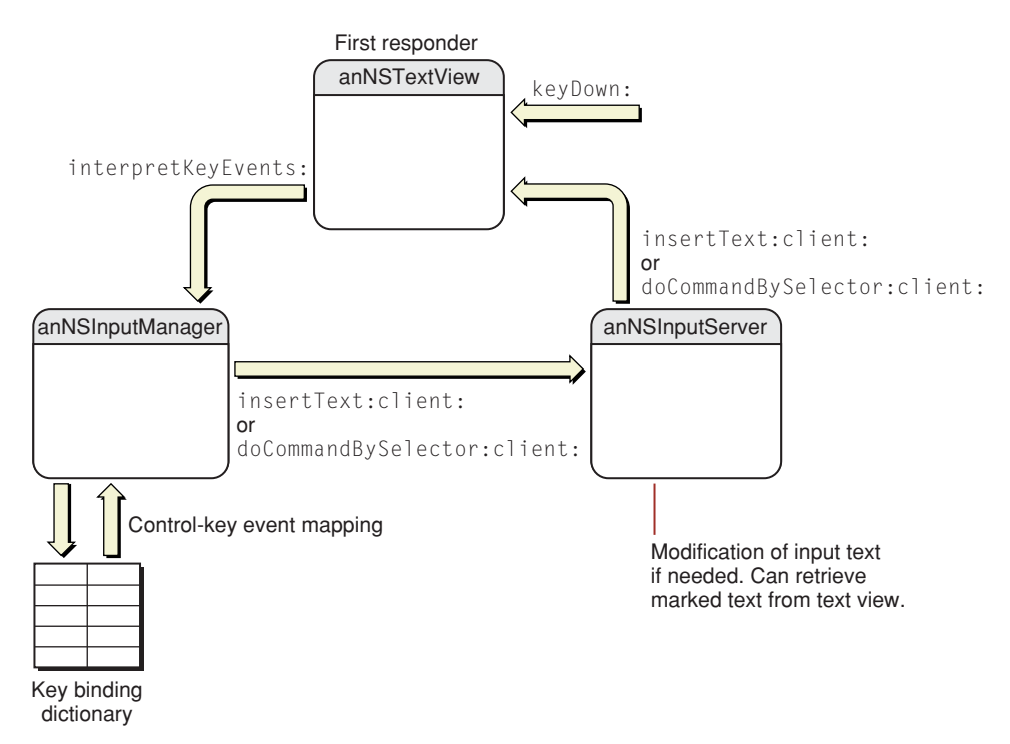

<span id="page-18-7"></span><span id="page-18-4"></span>For more information about text-input key event processing, see *Text Input Management* and "Text System Defaults and Key Bindings."

<span id="page-18-6"></span>When the text view has enough information to specify an actual change to its text, it sends an editing message to its NSTextStorage object to effect the change. The methods that change character and attribute information in the text storage object are declared in the NSTextStorage superclass NSMutableAttributedString, and they depend on the two primitive methods replaceCharactersInRange:withString: and setAttributes: range:. The text storage object then informs its layout managers of the change to initiate glyph generation and layout when necessary, and it posts notifications and sends delegate messages before and after processing the edits. For more information about the interaction of text view, text storage, and layout manager objects, see*Text Layout Programming Guide for Cocoa*.

# <span id="page-18-5"></span><span id="page-18-2"></span><span id="page-18-0"></span>Text View Delegation

<span id="page-18-8"></span><span id="page-18-3"></span>Delegation provides a powerful mechanism for modifying editing behavior because you can implement methods in the delegate that can then perform editing commands in place of the text view, a technique called delegation of implementation. NSTextView gives its delegate this opportunity to handle a command by sending it a textView:doCommandBySelector: message whenever it receives a doCommandBySelector: message from the input manager. If the delegate implements this method and returns YES, the text view does nothing further; if the delegate returns NO, the text view must try to perform the command itself.

<span id="page-19-5"></span>Before a text view makes any change to its text, it sends its delegate a

textView:shouldChangeTextInRange:replacementString: message, which returns a Boolean value. (As with all delegate messages, it sends the message only if the delegate implements the method.) This mechanism provides the delegate with an opportunity to control all editing of the character and attribute data in the text storage object associated with the text view.

For more information about text view delegation, see "Delegate Messages and Notifications" in *Text Editing Programming Guide for Cocoa*.

# <span id="page-19-0"></span>**Subclassing**

Using NSTextView directly is the easiest way to interact with the text system, and its delegate mechanism provides an extremely flexible way to modify its behavior. In cases where delegation does not provide required behavior, you can subclass NSTextView. See "Subclassing [NSTextView"](#page-12-0) (page 13) for more information on how to implement a subclass of NSTextView.

<span id="page-19-1"></span>**Note:** To modify editing behavior, your first resort should be to notification or delegation, rather than subclassing. It may be tempting to start by trying to subclass NSTextView and override keyDown:, but that's usually not appropriate, unless you really need to deal with raw key events before input management or key binding. In most cases it's more appropriate to work with one of the text view delegate methods or with text view notifications.

<span id="page-19-4"></span><span id="page-19-3"></span><span id="page-19-2"></span>A strategy even more complicated than subclassing NSTextView is to create your own custom text view object. If you need more sophisticated text handling than NSTextView provides, for example in a word processing application, it is possible to create a text view by subclassing NSView, implementing the NSTextInput protocol, and interacting directly with the input management system. For information on creating custom text views, see "Creating Custom Views." Also refer to the reference documentation for NSText, NSTextView, NSView, and the NSTextInput protocol.

# <span id="page-20-0"></span>Document Revision History

#### This table describes the changes to *Text Views*.

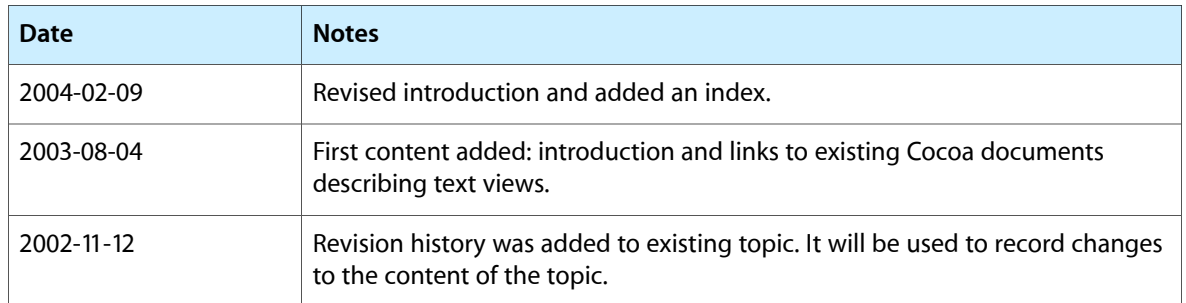

Document Revision History

# Index

### <span id="page-22-0"></span>A

acceptableDragTypes method [13](#page-12-3)

### C

control points of editing mechanism [17](#page-16-3)

#### D

delegation [19](#page-18-2) deletion, smart [15](#page-14-1) didChangeText method [14,](#page-13-3) [15](#page-14-2) doCommandBySelector: method [18,](#page-17-1) [19](#page-18-3)

### E

editing customizing behavior [13](#page-12-4), [17](#page-16-3), [19](#page-18-2) environment [17](#page-16-4) message sequence [17](#page-16-5) modes [17](#page-16-6)

#### F

field editors [10](#page-9-3) text fields and [17](#page-16-7) first responder delegate methods and [15](#page-14-3) Font window [13](#page-12-5)

### I

import types [13](#page-12-6) insertText: method [18](#page-17-1) interpretKeyEvents: method [18](#page-17-2)

#### K

key events processing by a text view [18](#page-17-3) key window [18](#page-17-4) key-input message sequence [17](#page-16-5) keyDown: method [13,](#page-12-7) [18,](#page-17-5) [20](#page-19-1)

#### M

message sequence of editing mechanism [17](#page-16-5)

#### N

notifications of text changes [14](#page-13-4) NSApplication class [18](#page-17-6) NSNotFound constant [14](#page-13-5) NSResponder class [18](#page-17-7) NSSecureTextField class [9](#page-8-3) NSText class [10](#page-9-4) NSTextDidBeginEditingNotification [14](#page-13-6) NSTextDidChangeNotification [15](#page-14-2) NSTextField class [9](#page-8-4) NSTextInput protocol [20](#page-19-2) NSTextStorage class [19](#page-18-4) NSTextView class delegate of [19](#page-18-5) features [17](#page-16-4) subclassing [13,](#page-12-8) [20](#page-19-3)

#### P

pasteboard [13](#page-12-6)

#### R

rangeForUserCharacterAttributeChange method [14](#page-13-7) rangeForUserParagraphAttributeChange method [14](#page-13-8)

rangeForUserTextChange method [14](#page-13-9) readablePasteboardTypes method [13](#page-12-9) readSelectionFromPasteboard:type: method [14](#page-13-10) replaceCharactersInRange:withString: method [19](#page-18-6)

ruler [13](#page-12-5)

### S

selection altering behavior [14](#page-13-11) granularity [14](#page-13-11) selectionRangeForProposedRange:granularity: method [14](#page-13-12) setAttributes: range: method [19](#page-18-6) setFditable: method [17](#page-16-8) setFieldEditor: method [17](#page-16-9) setImportsGraphics: method [17](#page-16-10) setRichText: method [17](#page-16-10) setSelectable: method [17](#page-16-8) setSmartInsertDeleteFnabled: method [15](#page-14-4) shouldChangeTextInRange:replacementString: method [14](#page-13-3), [15](#page-14-5) smart insertion and deletion [15](#page-14-1) smartDeleteRangeForProposedRange: method [15](#page-14-6) smartInsertForString:replacingRange:beforeString: afterString: method [15](#page-14-7) stringValue method [9](#page-8-5)

### T

text attributes [13](#page-12-10) text delegates [14,](#page-13-13) [19](#page-18-5) text fields [9](#page-8-4) text ranges, modifying for changes [14](#page-13-14) text storage [19](#page-18-7) text views creating your own [20](#page-19-4)

#### defined [10](#page-9-5), [17](#page-16-4)

textDidBeginEditing: method [15](#page-14-8) textDidChange: method [15](#page-14-9) textShouldBeginEditing: method [14,](#page-13-15) [15](#page-14-8) textView:doCommandBySelector: method [19](#page-18-8) textView:shouldChangeTextInRange: replacementString: method [20](#page-19-5) textView:willChangeSelectionFromCharacterRange: toCharacterRange: method [14](#page-13-16)

#### U

updateDragTypeRegistration method [13](#page-12-11) updateFontPanel method [13](#page-12-12) updateRuler method [13](#page-12-13)

#### W

writablePasteboardTypes method [13](#page-12-9) writeSelectionToPasteboard:type: method [14](#page-13-17)